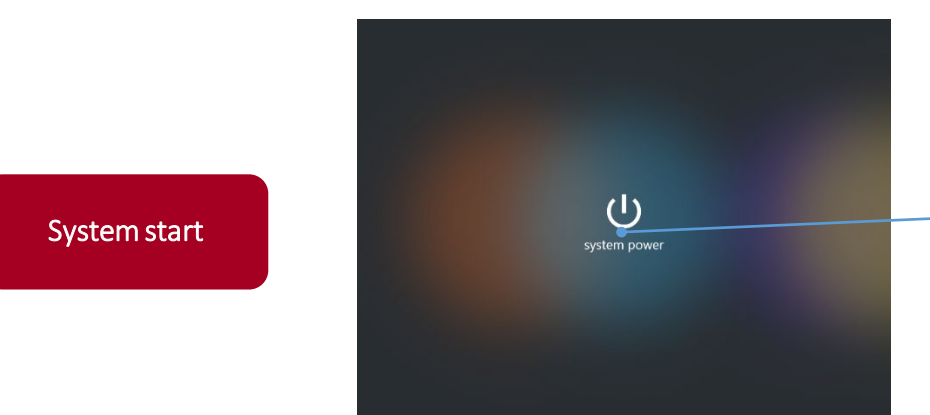

 $\uparrow$  / Main

. . . . . . . .

夢OIST

Status

Left Display

Ceiling Mig **Hand Mic Hand Mic 2 Hand Mic** 

## ■How to turn on the system

① Tap the power button.

The wait screen will be displayed during the system startup. The main screen will be displayed when system has been booted completely.

## ■ Page switching / Volume adjustment

Switch pages with the tabs.

You can check the status of video output and shared contents.

You can check status for each audio output device with the icon.

Adjust the source / microphone volume.

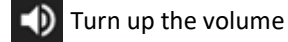

Turn down the volume Ф

Displays the screen for adjusting the volume of all types. Mute on/off: the icon will turn red (  $\vee$  ) while muted.

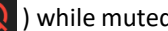

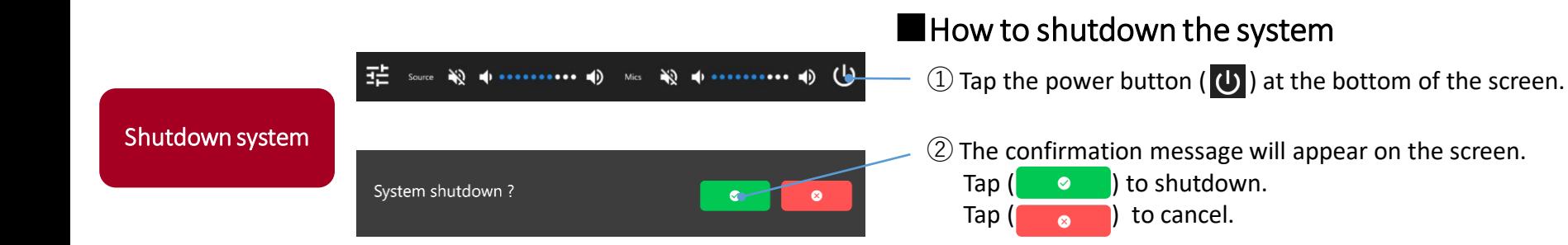

( 1 )

\*\*\*\*\*\*\*\*\* (i),

 $\Box$  / Displays  $\Box$  / ShareContent  $\bigwedge$  / Settings

right Display

VC Tx

 $\uparrow$  / Main

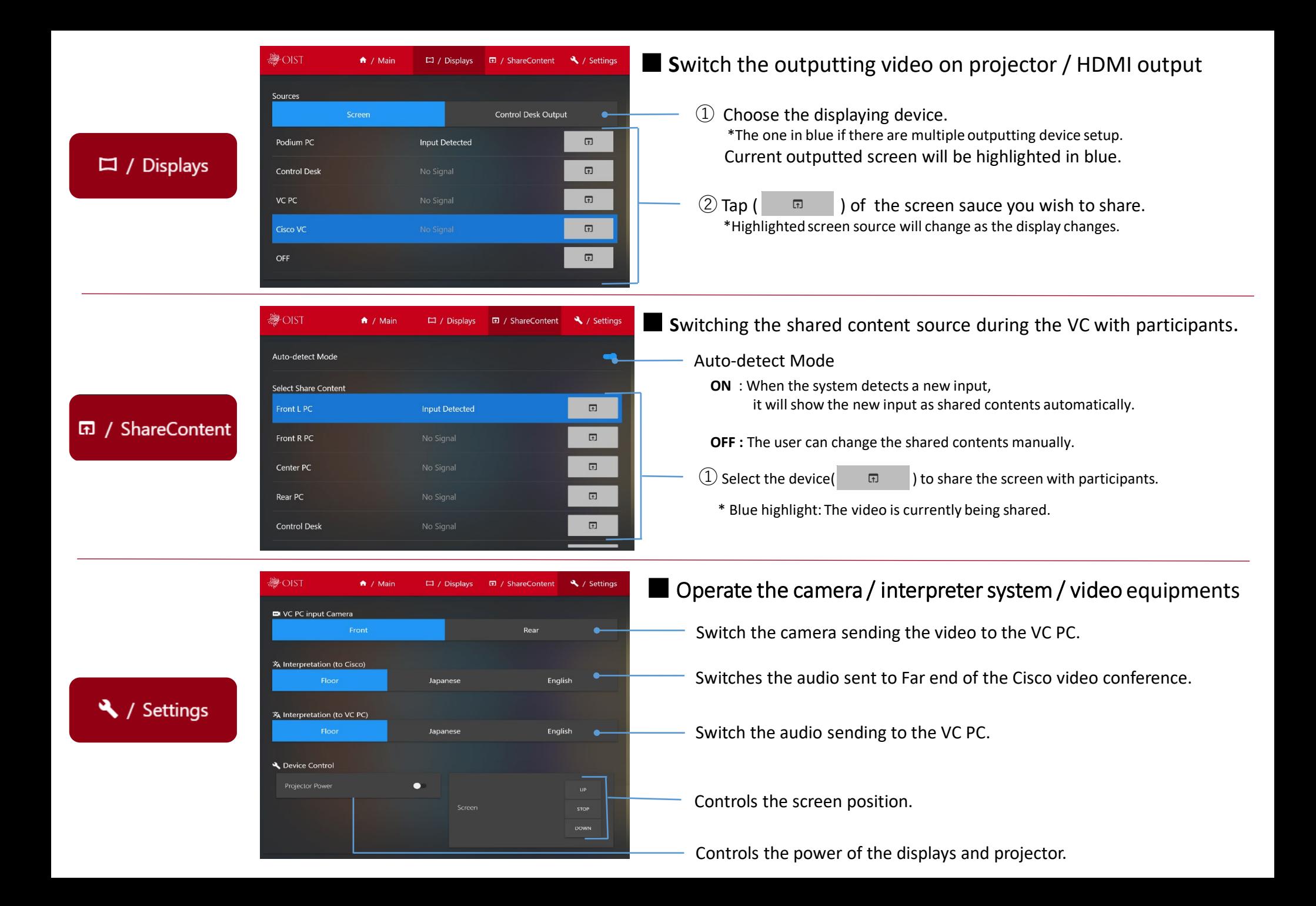